## **最初に** Canon **PIXUS MP510 必ず読んでね! かんたんスタートガイド 本体設置編**

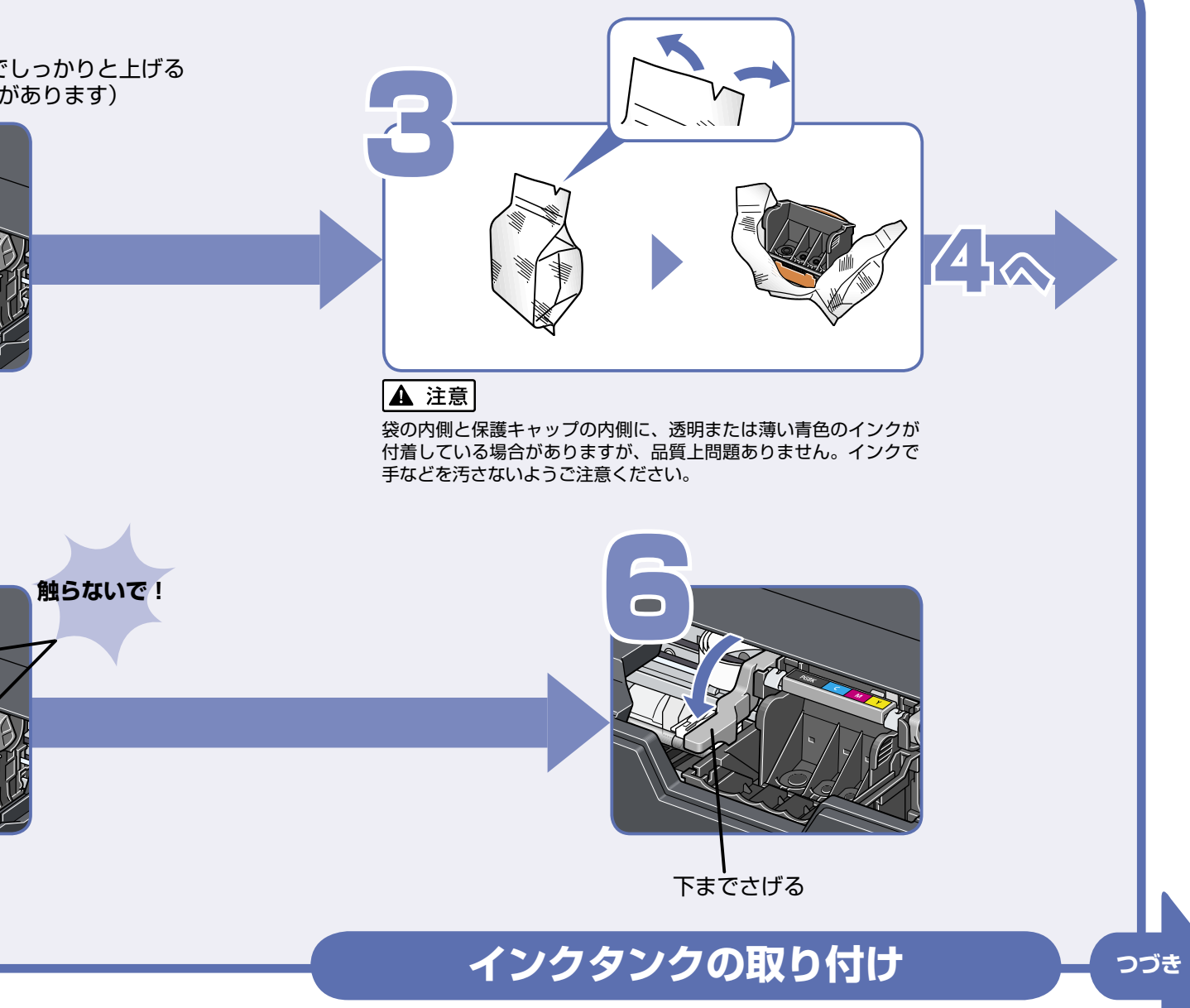

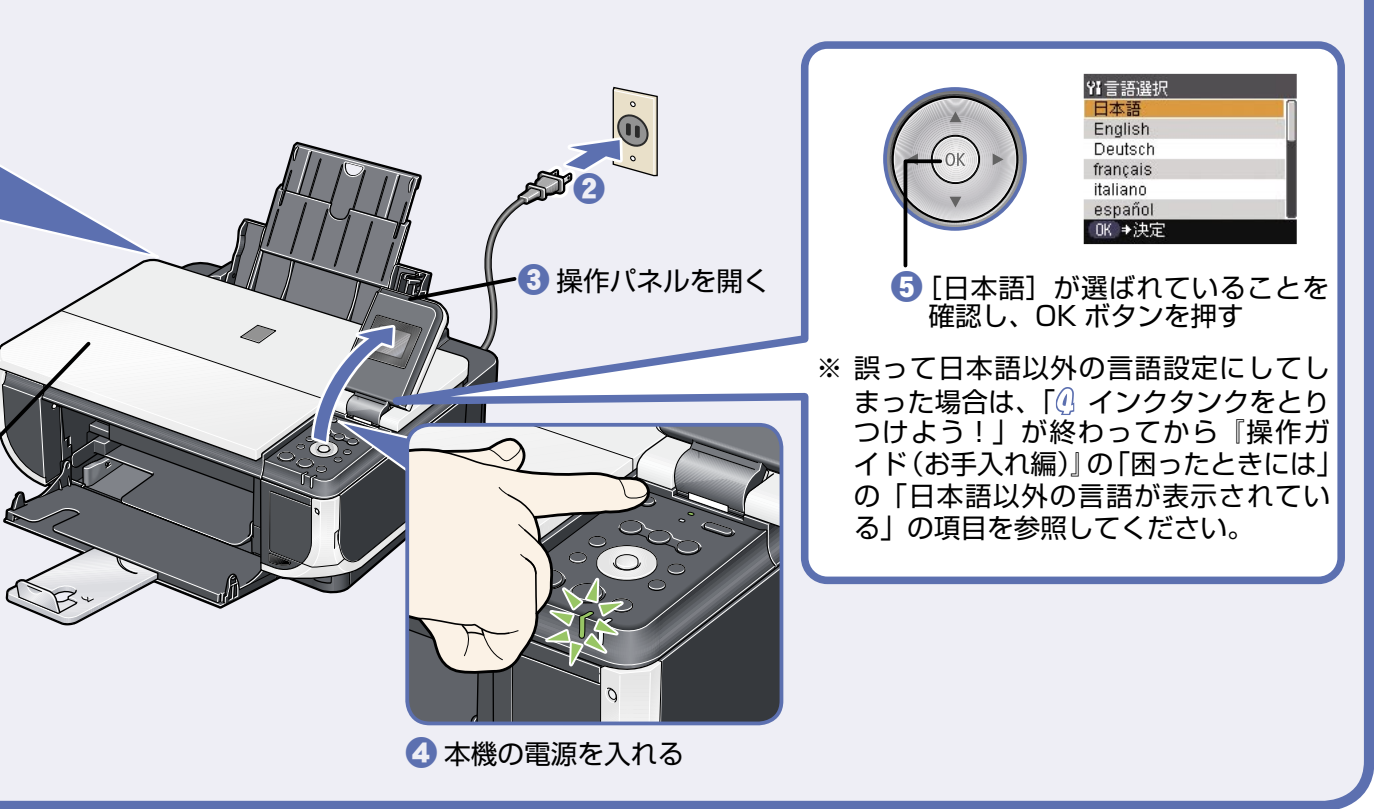

スキャナユニット(プリンタカバー)を 10分間以上開けたままにすると、プリントヘッドが右側へ移動します。その場合は、いったんスキャナユニット(プリンタカバー)を閉じ、

## 設置前に付属品がすべてそろっている ことを確認してください。付属品の内 **電源を入れよう! 置き場所を はじめにすること** 容については梱包箱の記載か『操作ガ イド ( お手入れ編 )』の「同梱物につい て」を参照してください。 **決めるときは** 本機の電源を入れる前に、本機に貼られたオレンジ色のテープを**す べて**取り除いてください。 テープを取り除いたあと、原稿台の保護シート(薄い紙)を取り除 いてください。 平らな場所に置く  $\overline{\phantom{0}}$ 1 奥までしっかり 差し込む**原稿台カバーは 必ず閉めて!** 本機の手前にものを置かない **プリントヘッド をとりつけよう!** 開け直してください。 **プリントヘッドと インクタンクは** (プリン<br>スキャナユニットサポート マンディング (重い場合があります)<br>で固定する 1 <sup>a</sup> スキャナユニット(プリン (重い場合があります) タカバー)を開ける **ここに取り付けてね!** 2 スキャナユニットサポート<br>で固定する 6 中央に出てくる (ここに取り付けます) EXPERIENCE DAY **触らないで! 触らないで! トラブルが起きたときには、 『操作ガイド(お手入れ編)』 の「困ったときには」を参 照してね!** 保護キャップを取り 外したら捨てる

Macintosh および Mac は米国およびその他の国で登録された Apple Computer, Inc. の商標です。

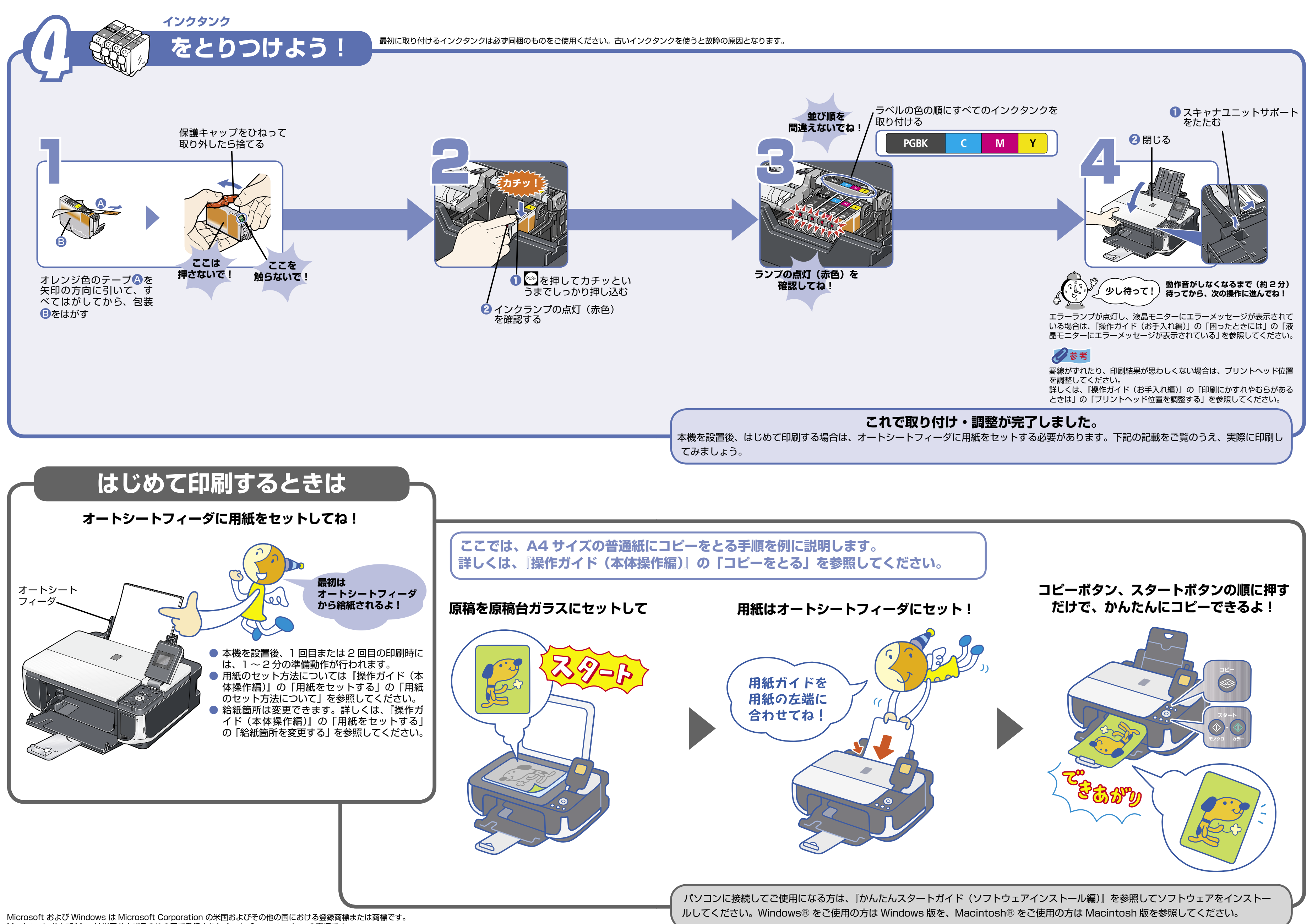